# **Product Manual**

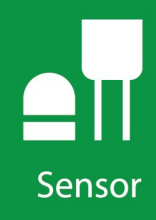

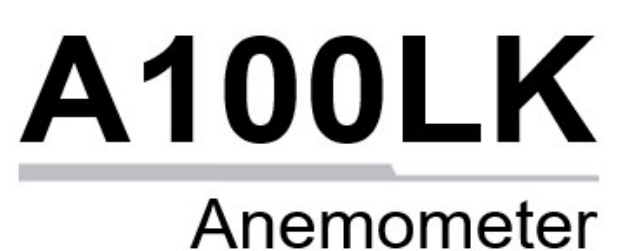

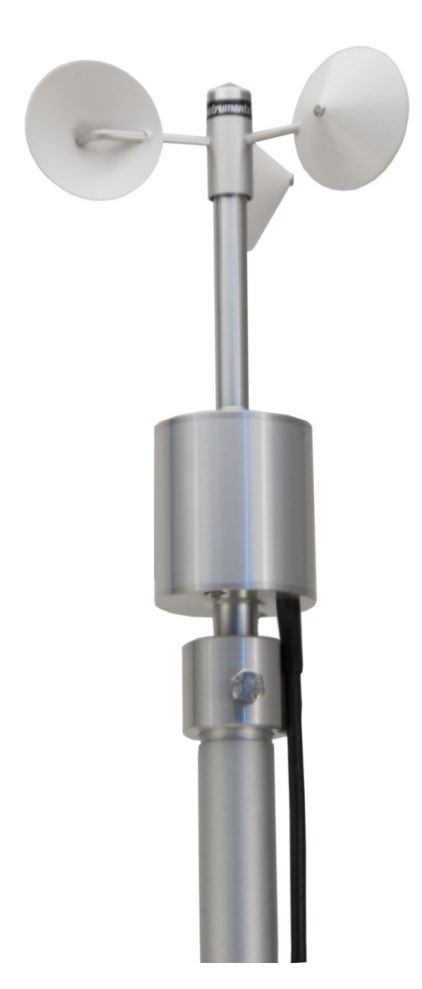

Revision: 02/2023 Copyright © 2012 – 2023 Campbell Scientific CSL I.D - 606

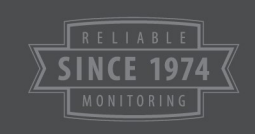

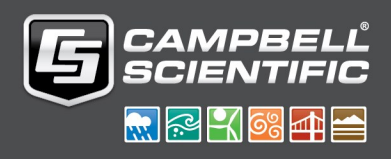

This equipment is guaranteed against defects in materials and workmanship. We will repair or replace products which prove to be defective during the guarantee period as detailed on your invoice, provided they are returned to us prepaid. The guarantee will not apply to:

- Equipment which has been modified or altered in any way without the written permission of Campbell Scientific
- **Batteries**
- Any product which has been subjected to misuse, neglect, acts of God or damage in transit.

Campbell Scientific will return guaranteed equipment by surface carrier prepaid. Campbell Scientific will not reimburse the claimant for costs incurred in removing and/or reinstalling equipment. This guarantee and the Company's obligation thereunder is in lieu of all other guarantees, expressed or implied, including those of suitability and fitness for a particular purpose. Campbell Scientific is not liable for consequential damage.

Please inform us before returning equipment and obtain a Repair Reference Number whether the repair is under guarantee or not. Please state the faults as clearly as possible, and if the product is out of the guarantee period it should be accompanied by a purchase order. Quotations for repairs can be given on request. It is the policy of Campbell Scientific to protect the health of its employees and provide a safe working environment, in support of this policy a "Declaration of Hazardous Material and Decontamination" form will be issued for completion.

When returning equipment, the Repair Reference Number must be clearly marked on the outside of the package. Complete the "Declaration of Hazardous Material and Decontamination" form and ensure a completed copy is returned with your goods. Please note your Repair may not be processed if you do not include a copy of this form and Campbell Scientific Ltd reserves the right to return goods at the customers' expense.

Note that goods sent air freight are subject to Customs clearance fees which Campbell Scientific will charge to customers. In many cases, these charges are greater than the cost of the repair.

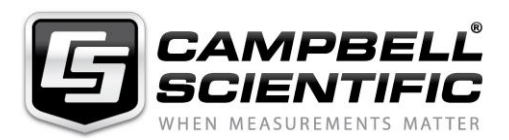

Campbell Scientific Ltd, 80 Hathern Road, Shepshed, Loughborough, LE12 9GX, UK Tel: +44 (0) 1509 601141 Fax: +44 (0) 1509 270924 *Email: support@campbellsci.co.uk www.campbellsci.co.uk* 

Please note that this manual was originally produced by Campbell Scientific Inc. primarily for the North American market. Some spellings, weights and measures may reflect this origin.

Some useful conversion factors:

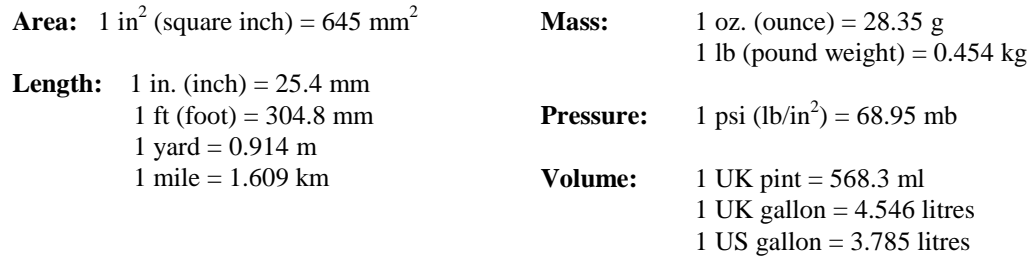

In addition, while most of the information in the manual is correct for all countries, certain information is specific to the North American market and so may not be applicable to European users.

Differences include the U.S standard external power supply details where some information (for example the AC transformer input voltage) will not be applicable for British/European use. *Please note, however, that when a power supply adapter is ordered it will be suitable for use in your country.* 

Reference to some radio transmitters, digital cell phones and aerials may also not be applicable according to your locality.

Some brackets, shields and enclosure options, including wiring, are not sold as standard items in the European market; in some cases alternatives are offered. Details of the alternatives will be covered in separate manuals.

Part numbers prefixed with a "#" symbol are special order parts for use with non-EU variants or for special installations. Please quote the full part number with the # when ordering.

### **Recycling information**

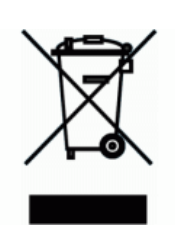

At the end of this product's life it should not be put in commercial or domestic refuse but sent for recycling. Any batteries contained within the product or used during the products life should be removed from the product and also be sent to an appropriate recycling facility.

Campbell Scientific Ltd can advise on the recycling of the equipment and in some cases arrange collection and the correct disposal of it, although charges may apply for some items or territories.

For further advice or support, please contact Campbell Scientific Ltd, or your local agent.

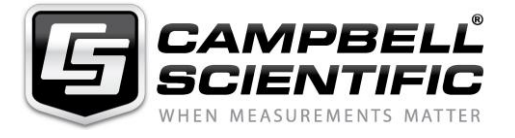

Campbell Scientific Ltd, 80 Hathern Road, Shepshed, Loughborough, LE12 9GX, UK Tel: +44 (0) 1509 601141 Fax: +44 (0) 1509 270924 *Email: support@campbellsci.co.uk www.campbellsci.co.uk* 

# *Safety*

DANGER — MANY HAZARDS ARE ASSOCIATED WITH INSTALLING, USING, MAINTAINING, AND WORKING ON OR AROUND **TRIPODS, TOWERS, AND ANY ATTACHMENTS TO TRIPODS AND TOWERS SUCH AS SENSORS, CROSSARMS, ENCLOSURES, ANTENNAS, ETC**. FAILURE TO PROPERLY AND COMPLETELY ASSEMBLE, INSTALL, OPERATE, USE, AND MAINTAIN TRIPODS, TOWERS, AND ATTACHMENTS, AND FAILURE TO HEED WARNINGS, INCREASES THE RISK OF DEATH, ACCIDENT, SERIOUS INJURY, PROPERTY DAMAGE, AND PRODUCT FAILURE. TAKE ALL REASONABLE PRECAUTIONS TO AVOID THESE HAZARDS. CHECK WITH YOUR ORGANIZATION'S SAFETY COORDINATOR (OR POLICY) FOR PROCEDURES AND REQUIRED PROTECTIVE EQUIPMENT PRIOR TO PERFORMING ANY WORK.

Use tripods, towers, and attachments to tripods and towers only for purposes for which they are designed. Do not exceed design limits. Be familiar and comply with all instructions provided in product manuals. Manuals are available at www.campbellsci.eu or by telephoning +44(0) 1509 828 888 (UK). You are responsible for conformance with governing codes and regulations, including safety regulations, and the integrity and location of structures or land to which towers, tripods, and any attachments are attached. Installation sites should be evaluated and approved by a qualified engineer. If questions or concerns arise regarding installation, use, or maintenance of tripods, towers, attachments, or electrical connections, consult with a licensed and qualified engineer or electrician.

#### **General**

- Prior to performing site or installation work, obtain required approvals and permits. Comply with all governing structure-height regulations, such as those of the FAA in the USA.
- Use only qualified personnel for installation, use, and maintenance of tripods and towers, and any attachments to tripods and towers. The use of licensed and qualified contractors is highly recommended.
- Read all applicable instructions carefully and understand procedures thoroughly before beginning work.
- Wear a **hardhat** and **eye protection**, and take **other appropriate safety precautions** while working on or around tripods and towers.
- **Do not climb** tripods or towers at any time, and prohibit climbing by other persons. Take reasonable precautions to secure tripod and tower sites from trespassers.
- Use only manufacturer recommended parts, materials, and tools.

#### **Utility and Electrical**

- **You can be killed** or sustain serious bodily injury if the tripod, tower, or attachments you are installing, constructing, using, or maintaining, or a tool, stake, or anchor, come in **contact with overhead or underground utility lines**.
- Maintain a distance of at least one-and-one-half times structure height, or 20 feet, or the distance required by applicable law, **whichever is greater**, between overhead utility lines and the structure (tripod, tower, attachments, or tools).
- Prior to performing site or installation work, inform all utility companies and have all underground utilities marked.
- Comply with all electrical codes. Electrical equipment and related grounding devices should be installed by a licensed and qualified electrician.

#### **Elevated Work and Weather**

- Exercise extreme caution when performing elevated work.
- Use appropriate equipment and safety practices.
- During installation and maintenance, keep tower and tripod sites clear of un-trained or non-essential personnel. Take precautions to prevent elevated tools and objects from dropping.
- Do not perform any work in inclement weather, including wind, rain, snow, lightning, etc.

#### **Maintenance**

- Periodically (at least yearly) check for wear and damage, including corrosion, stress cracks, frayed cables, loose cable clamps, cable tightness, etc. and take necessary corrective actions.
- Periodically (at least yearly) check electrical ground connections.

#### WHILE EVERY ATTEMPT IS MADE TO EMBODY THE HIGHEST DEGREE OF SAFETY IN ALL CAMPBELL SCIENTIFIC PRODUCTS, THE CUSTOMER ASSUMES ALL RISK FROM ANY INJURY RESULTING FROM IMPROPER INSTALLATION, USE, OR MAINTENANCE OF TRIPODS, TOWERS, OR ATTACHMENTS TO TRIPODS AND TOWERS SUCH AS SENSORS, CROSSARMS, ENCLOSURES, ANTENNAS, ETC.

# Table of contents

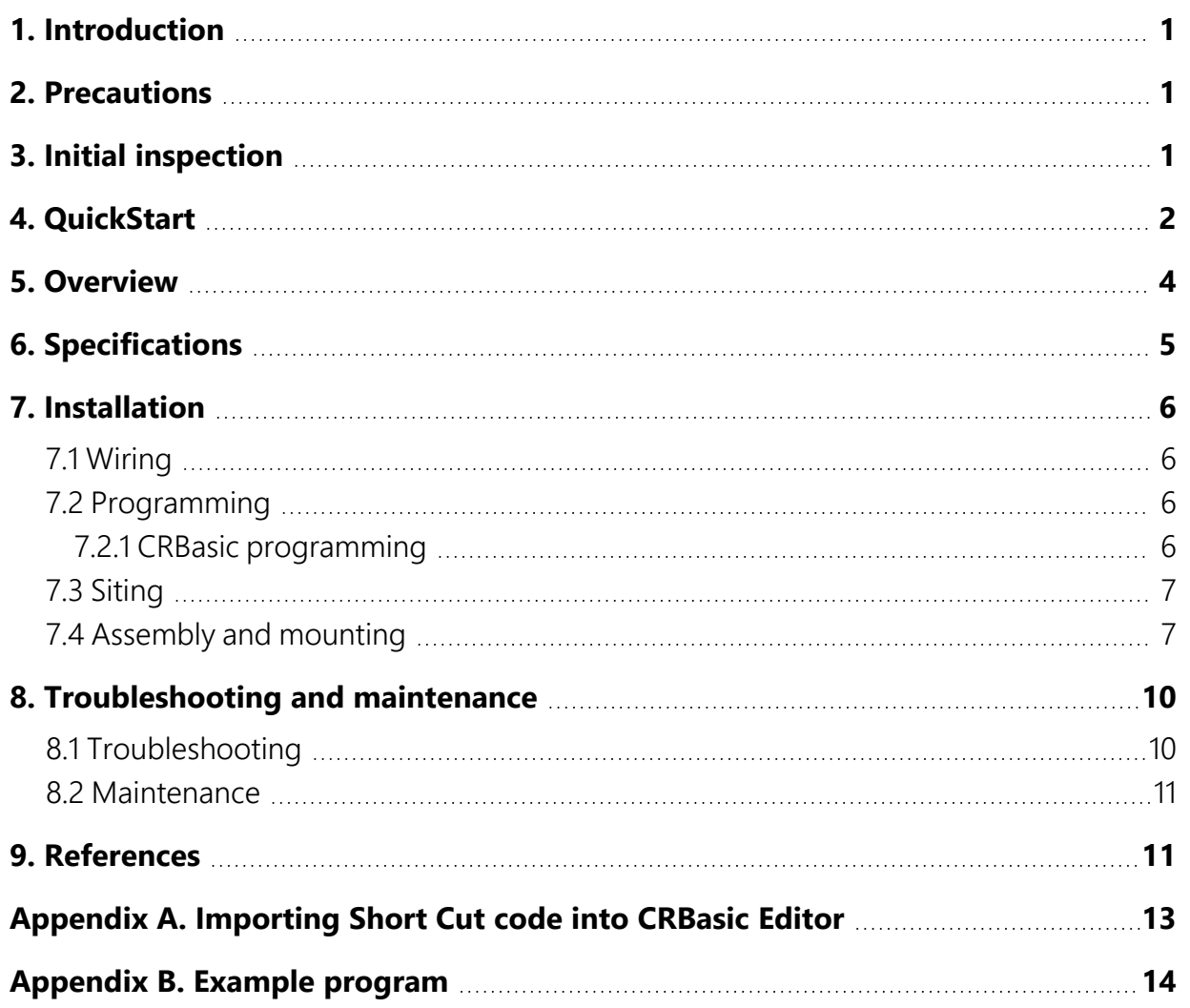

# <span id="page-5-0"></span>1. Introduction

The A100LK anemometer is an IEC and MEASNET rated instrument recommended for wind energy applications where a Class 1 anemometer is required. It is primarily used in wind speed resource assessments and in wind turbine power performance monitoring.

## NOTE:

<span id="page-5-1"></span>This manual provides information only for CRBasic data loggers. For retired Edlog data logger support, see an older manual at [www.campbellsci.com/old-manuals](https://www.campbellsci.com/old-manuals)  $\vec{\Delta}$ .

# 2. Precautions

- READ AND UNDERSTAND the Safety section at the front of this manual.
- <span id="page-5-2"></span>• The A100LK is a precision instrument. Please handle it with care.

# 3. Initial inspection

- Upon receipt of the A100LK, inspect the packaging and contents for damage. File damage claims with the shipping company. Immediately check package contents against the shipping documentation. Contact Campbell Scientific about any discrepancies.
- The model number and cable length are printed on a label at the connection end of the cable. Check this information against the shipping documents to ensure the expected product and cable length are received.
- The A100LK is shipped in a box containing the sensor body, anemometer cup assembly, pipe mount, and a MEASNET calibration certificate. Information about attaching the anemometer to the sensor body is provided in [Assembly and mounting](#page-11-1) (p. 7).
- The MEASNET calibration certificate contains information concerning where the anemometer was calibrated, the calibration procedure used, the calibration equation obtained, and the serial number. Cross check the serial number in the calibration certificate against the serial number on the anemometer to ensure that the given sensitivity value corresponds to your sensor.

# <span id="page-6-0"></span>4. QuickStart

A video that describes data logger programming using *Short Cut* is available at: www.campbellsci.eu[/videos/cr1000x-datalogger-getting-started-program-part-3.](https://www.campbellsci.com/videos/cr1000x-datalogger-getting-started-program-part-3) *Short Cut*  is an easy way to program your data logger to measure this sensor and assign data logger wiring terminals. **Short Cut** is available as a download on [www.campbellsci.](http://www.campbellsci.com/)eu.  $\Box$  It is included in installations of *LoggerNet*, *RTDAQ*, or *PC400*.

Use the following procedure to get started.

- 1. Open *Short Cut* and create a new program.
- 2. Double-click the data logger model.
- 3. In the Available Sensors and Devices box, type A100LK or find the A100LK in the Sensors > Meteorological > Wind Speed & Direction folder. Double-click A100LK Wind Speed Sensor. The units default to **metres/second**, which can be changed by clicking the **Wind Speed** box and selecting one of the other options. If the sensor is calibrated, click the Calibrated box and type the **Multiplier** and **Offset**.

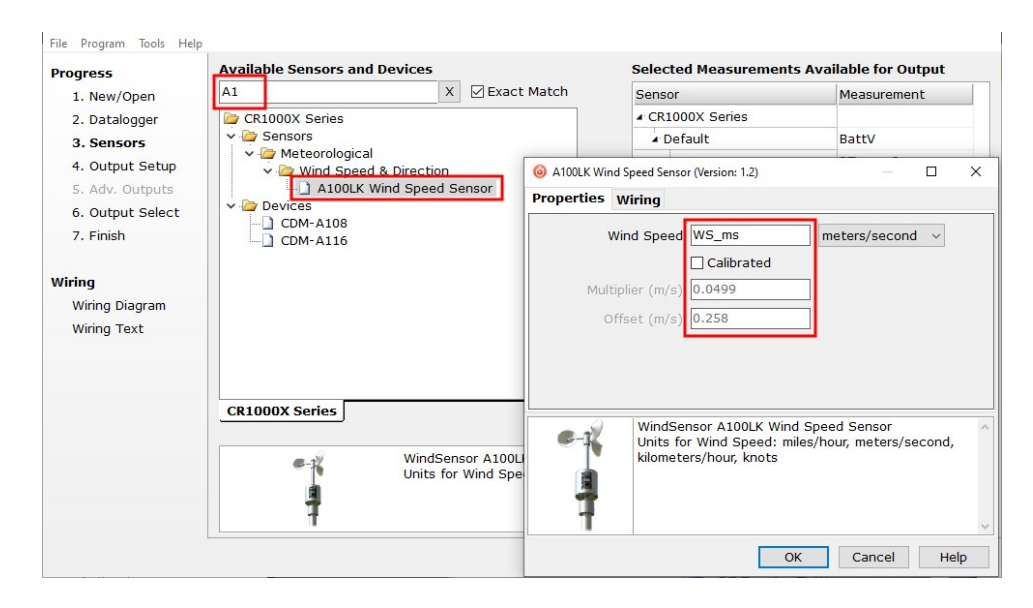

4. Click the Wiring tab, wire the sensor, then click OK.

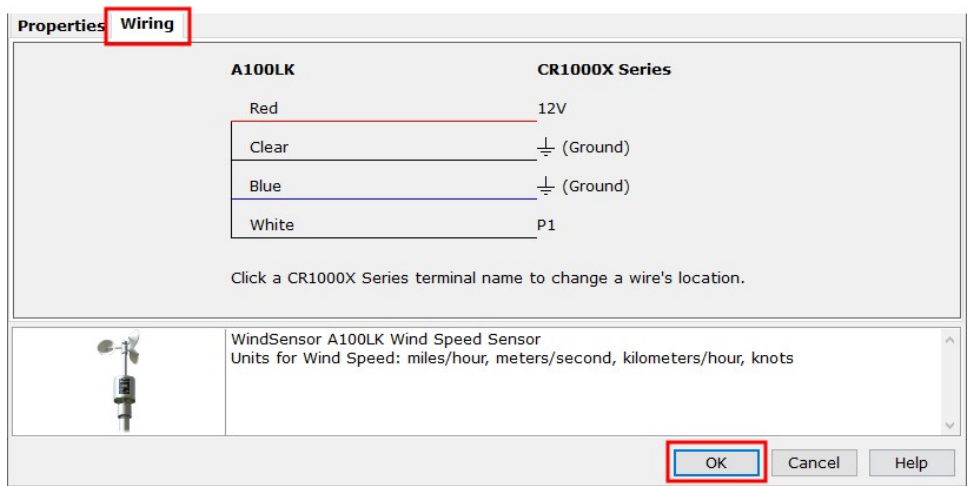

- 5. Repeat steps three and four for other sensors you want to measure. Click Next.
- 6. In Output Setup, type the scan rate, a Table Name, and Data Output Storage Interval. Click Next.

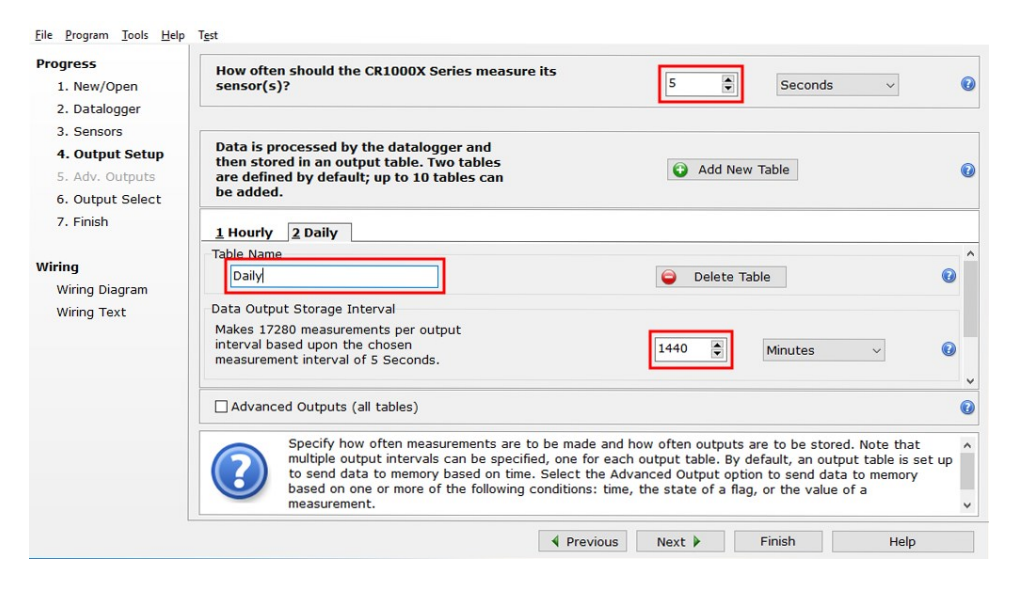

7. Select the output options.

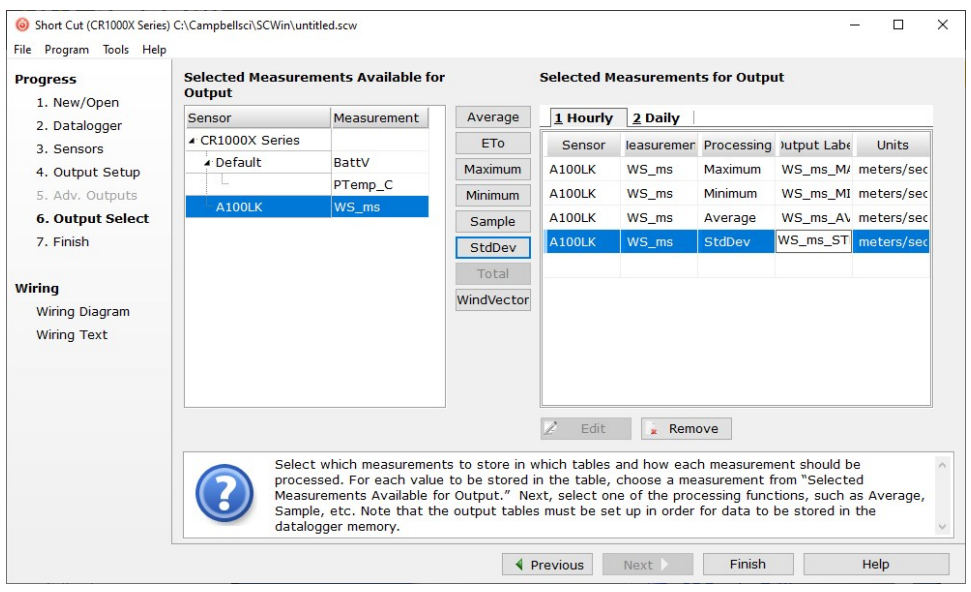

- 8. Click Finish and save the program. Send the program to the data logger if the data logger is connected to the computer.
- <span id="page-8-0"></span>9. If the sensor is connected to the data logger, check the output of the sensor in the data display in *LoggerNet*, *RTDAQ*, or *PC400* to make sure it is making reasonable measurements.

# 5. Overview

The A100LK is an IEC Class 1 anemometer. It is a low-power version of the A100L2, which was developed from the proven A100 Porton™ instrument and R30 rotor design. The A100LK consumes little supply current, operating from a supply as low as 5 volts.

Rotation of the A100LK three-cup rotor is electronically converted to pulse output signals proportional to wind speed. The A100LK produces a higher rate of pulses per revolution (up to 13) compared to relay-based sensors, making it suitable for wind surveying where turbulence needs to be estimated.

The A100LK is a rugged instrument, constructed from anodized aluminium alloys, stainless steel, and weather resistant plastics. A stainless steel shaft runs in two precision, corrosion-resistant ball-races. The bearings are protected from the entry of moisture droplets and dust, resulting in an instrument suitable for permanent exposure to the weather.

The low power consumption, wide power supply range, pulse/frequency signal, and first-class performance rating make this anemometer ideal for use with our data loggers in wind-power site surveying applications.

The A100LK is manufactured by Windspeed Ltd and then cabled by Campbell Scientific.

## Features:

- IEC Class 1 performance
- Low power
- High rate of pulses per revolution (up to 13) produced makes it suitable for wind surveying applications where turbulence is estimated
- <span id="page-9-0"></span>• Compatible with Campbell Scientific CRBasic data loggers: CR6, CR1000X, CR800 series, CR350 series, CR300 series, CR3000, and CR1000

# 6. Specifications

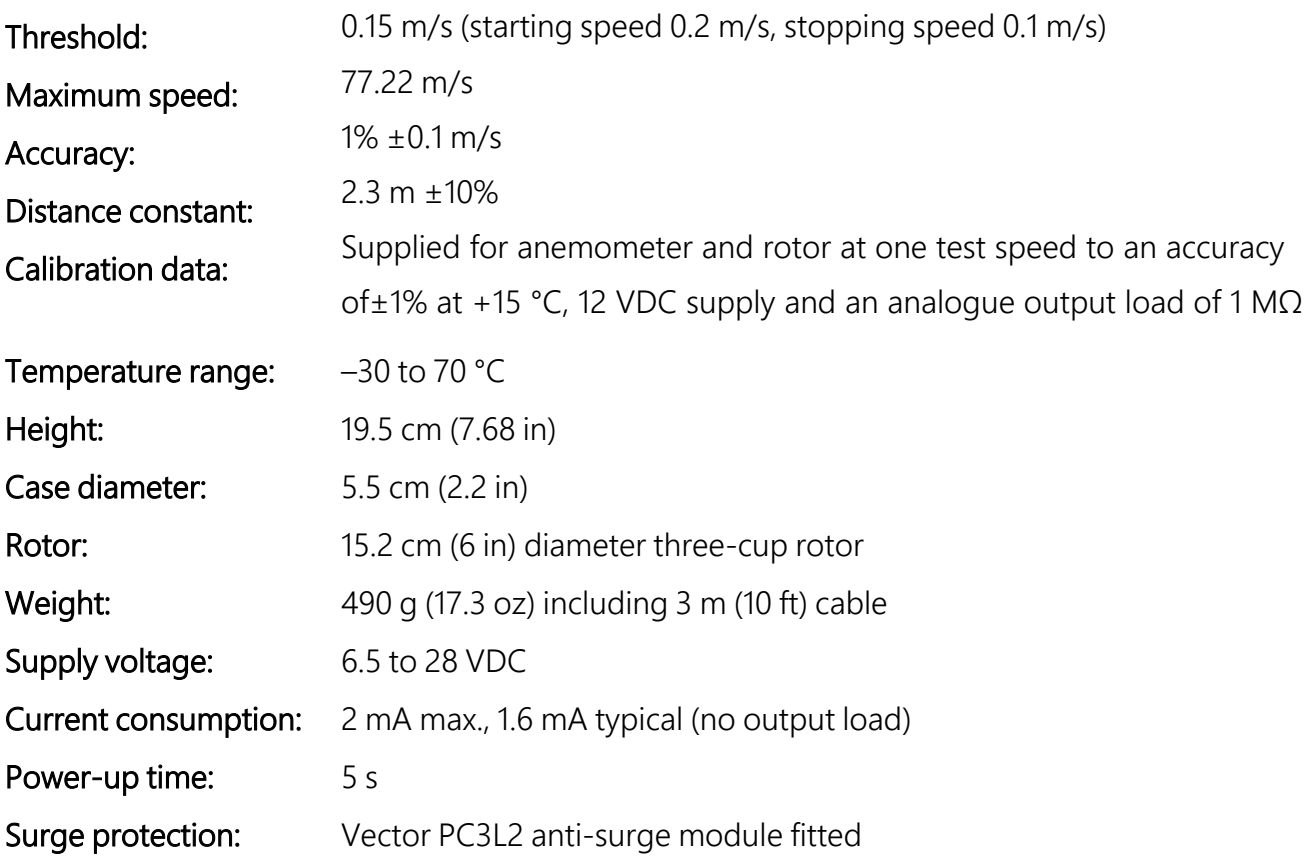

# <span id="page-10-0"></span>7. Installation

<span id="page-10-1"></span>If you are programming your data logger with *Short Cut*, skip [Wiring](#page-10-1) (p. 6) and [Programming](#page-10-2) (p. [6\).](#page-10-2) *Short Cut* does this work for you. See [QuickStart](#page-6-0) (p. 2) for a *Short Cut* tutorial.

# 7.1 Wiring

<span id="page-10-4"></span>[Table 7-1](#page-10-4) (p. 6) shows the connections to Campbell Scientific data loggers.

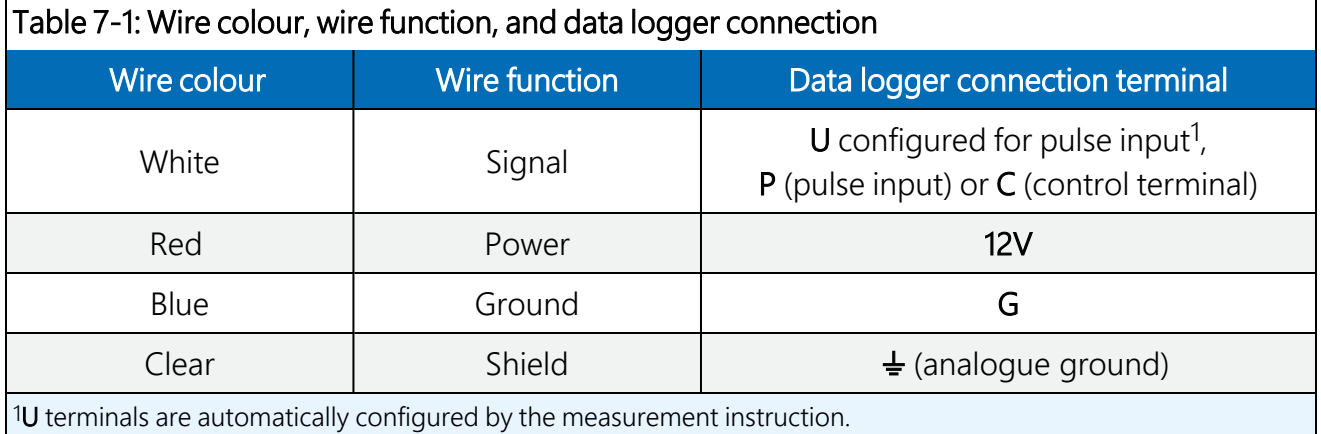

# <span id="page-10-2"></span>7.2 Programming

*Short Cut* is the best source for up-to-date data logger programming code. If your data acquisition requirements are simple and you are connecting the sensor to a pulse terminal, you can probably create and maintain a data logger program exclusively by using *Short Cut*. If your data acquisition needs are more complex, the files that *Short Cut* creates are a great source for programming code to start a new program or add to an existing custom program.

## NOTE: *Short Cut* cannot edit programs after they are imported and edited in *CRBasic Editor*.

A *Short Cut* tutorial is available in [QuickStart](#page-6-0) (p. 2). If you wish to import *Short Cut* code into *CRBasic Editor* to create or add to a customized program, follow the procedure in [Importing](#page-17-0) [Short Cut code into CRBasic Editor](#page-17-0) (p. 13). Programming basics for CRBasic data loggers are provided in the following section.

## <span id="page-10-3"></span>7.2.1 CRBasic programming

A complete program is provided in [Example program](#page-18-0) (p. 14).

For CRBasic data loggers, wind speed is measured using the PulseCount () instruction. Syntax of the the  $P$ ulseCount  $()$  instruction is:

PulseCount( Dest, Reps, PChan, PConfig, POption, Mult, Offset )

The PConfig parameter should be set to High Frequency or High frequency with pull up and the **POption** parameter should be set to **Frequency**.

The slope value is entered as the multiplier in the pulse count instruction. For the best accuracy you should always obtain an individual multi-point wind speed calibration in a reputable wind tunnel (such as MEASNET) wherever the highest accuracy results are required.

Calculations for a nominal A100LK suggest that the nominal figures for the data logger would be: slope =  $0.0499$ , offset =  $0.258$  (for results in m/s, best fit over 4 to 16 m/s) (ref 2).

However, slope/offset figures from Garrad Hassan quotes consensus figures for the A100LK as: slope =  $0.0499$ , offset =  $.2400$ .

<span id="page-11-0"></span>The example program contained in this manual uses the calculated offset value.

# 7.3 Siting

Locate wind sensors away from obstructions such as trees or buildings. Generally, there should be a horizontal distance of at least ten times the height of the obstruction between the A100LK and the obstruction. If the sensors need to be mounted on a roof, the height of the sensors above the roof, should be at least 1.5 times the height of the building. See [References](#page-15-1) (p. 11) for a list of references that discuss siting wind speed and direction sensors. For power performance applications refer to IEC 61400-12-1 which specifies the mounting and location of anemometers.

# <span id="page-11-1"></span>7.4 Assembly and mounting

Materials required:

- $\cdot$  5/32-inch hex key wrench
- Small screwdriver provided with data logger
- UV resistant cable ties
- 6-inch to 10-inch torpedo level
- $\cdot$  76 cm (30 in) mounting pipe
- 3/4-inch-by-1-inch Nu-Rail crossover fitting
- Anemometer cup assembly (see [Figure](#page-12-0)  $7-1$  [p. 8])
- Sensor body (see [Figure](#page-12-0) 7-1 [p. 8])
- Pipe mount (see [Figure](#page-12-0)  $7-1$  [p. 8])

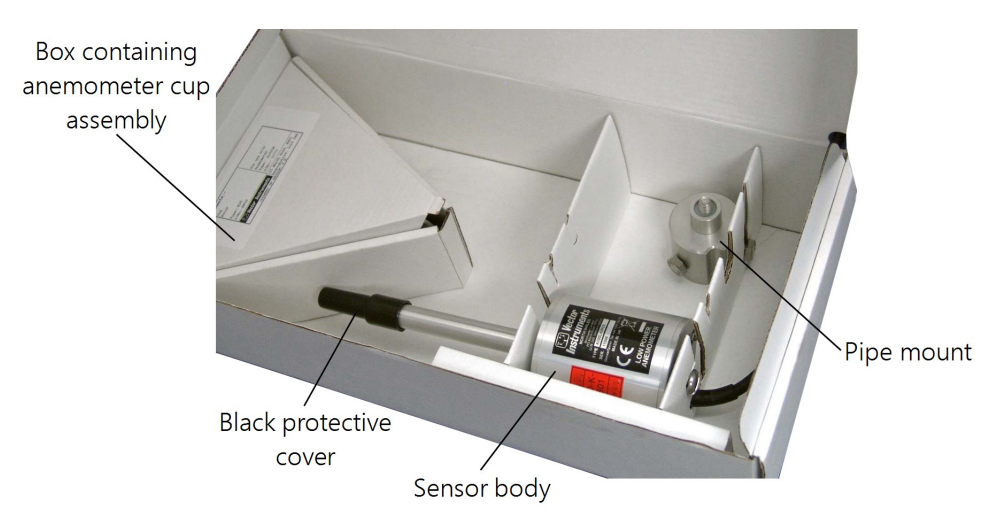

*Figure 7-1. Shipping box*

<span id="page-12-0"></span>To assemble and mount the sensor to a crossarm, do the following.

1. Remove black protective cover from sensor shaft.

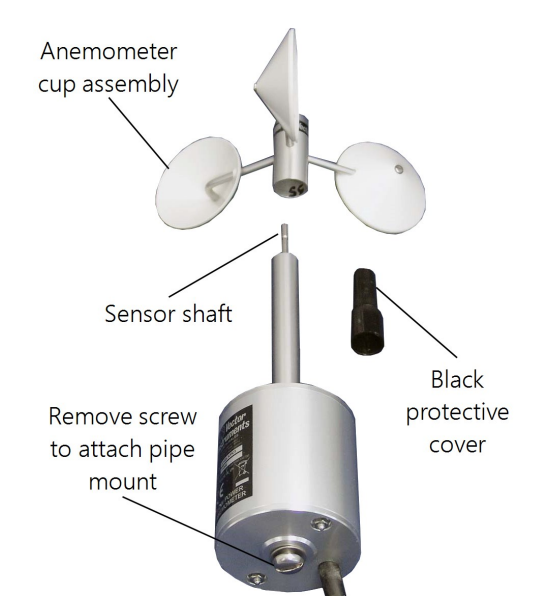

<span id="page-12-1"></span>*Figure 7-2. Anemometer cup assembly, sensor body, and shaft cover*

2. Hold sensor in a vertical position and press anemometer cup assembly onto shaft (see [Figure](#page-12-1) 7-2 [p. 8] and [Figure](#page-13-0) 7-3 [p. 9]).

3. Remove screw in bottom of the sensor body and screw in pipe mount (see [Figure](#page-12-1) 7-2 [p. 8] and [Figure](#page-13-0) 7-3 [p. 9]).

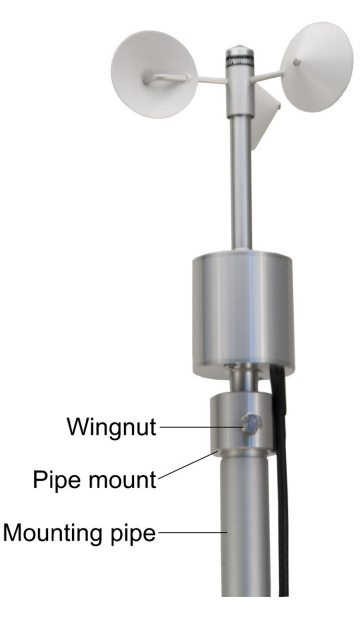

*Figure 7-3. Assembled A100LK*

- <span id="page-13-0"></span>4. Mount a CM202, CM204, or CM206 crossarm to a tripod or tower.
- 5. Secure the 3/4 x 1 inch Nu-Rail Crossover Fitting to the crossarm.
- 6. Place the 76 cm (30 in) mounting pipe in the bottom of the pipe mount and tighten the thumb screws.
- 7. Place the bottom of the 76 cm (30 in) mounting pipe in the 3/4 x 1 inch Nu-Rail Crossover Fitting.

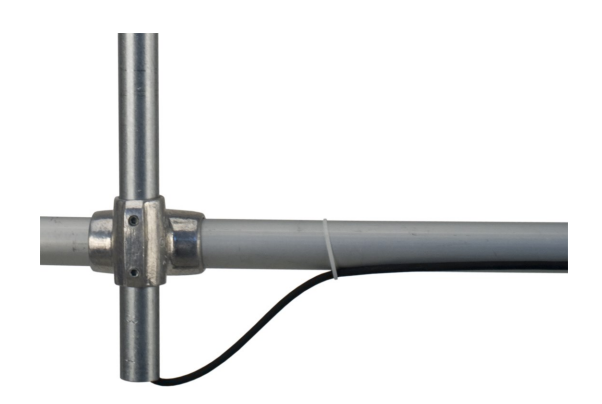

*Figure 7-4. Mounting pipe secured to a crossarm using the Nu-Rail Crossover Fitting*

- 8. Use a bubble level to ensure that the anemometer is level.
- 9. Route the sensor cable along the underside of the crossarm to the tripod or tower, and to the instrument enclosure.
- 10. Secure the cable to the mounting pipe, crossarm, and tripod or tower using cable ties.

The A100LK can also use a CM221 Right-Angle Mounting Kit. The CM221 uses U-bolts to secure the sensor to a crossarm.

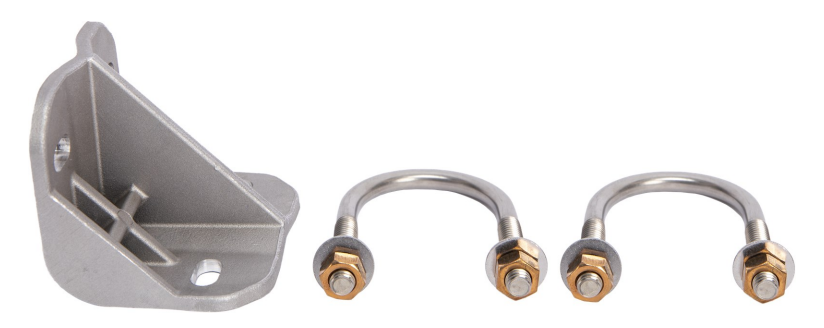

*Figure 7-5. CM221 Right-Angle Mounting Kit*

# <span id="page-14-0"></span>8. Troubleshooting and maintenance

## NOTE:

All factory repairs and recalibrations require a returned material authorization (RMA) and completion of the "Statement of Product Cleanliness and Decontamination" form. Refer to the About this manual page at the front of this manual for more information.

# <span id="page-14-1"></span>8.1 Troubleshooting

### Symptom: No wind speed

- 1. Check that the sensor is wired to the Pulse channel specified by the **PulseCount()** instruction.
- 2. Verify that the Configuration Code, and Multiplier and Offset parameters for the PulseCount () instruction are correct for the data logger type.

## Symptom: Wind speed does not change

1. For the data loggers that are programmed with Edlog, the input location for wind speed is not updated if the data logger is getting "Program Table Overruns". Increase the execution interval (scan rate) to prevent overruns.

# <span id="page-15-0"></span>8.2 Maintenance

Every month do a visual/audio inspection of the anemometer at low wind speeds. Verify that the anemometer bearings rotate freely. Inspect the sensor for physical damage. Replace the anemometer bearings when they become noisy, or the wind speed threshold increases above an acceptable level.

## CAUTION:

Disassembling an anemometer to change the bearings will invalidate the MEASNET calibration.

MEASNET calibrations are normally valid for 12 months in the field (assuming the anemometer is installed within 6 months of the calibration test). In high-accuracy applications, Campbell Scientific recommends that the anemometer be returned to us for maintenance/overhaul between deployments; we can arrange for a new MEASNET calibration after maintenance/overhaul where required.

# <span id="page-15-1"></span>9. References

IEC 61400 Part 12-1: *Wind turbine generator systems Part 12: Wind Turbine Power Performance Testing*.

Wind vector information:

<http://www.windspeed.co.uk/ws/index.php?option=faq&task=viewfaq&Itemid=5&artid=29><sup>7</sup>.

The following references give detailed information on siting wind speed and wind direction sensors.

- EPA, 1989: *Quality Assurance Handbook for Air Pollution Measurements System*, Office of Research and Development, Research Triangle Park, NC, 27711.
- EPA, 1987: *On-Site Meteorological Program Guidance for Regulatory Modeling Applications*, EPA-450/4-87-013, Office of Air Quality Planning and Standards, Research Triangle Park, NC 27711.
- The State Climatologist, 1985: *Publication of the American Association of State Climatologists: Height and Exposure Standards*, for Sensors on Automated Weather Stations, vol. 9, No. 4.
- WMO, 1983: *Guide to Meteorological Instruments and Methods of Observation*, World Meteorological Organization, No. 8, 5th edition, Geneva, Switzerland.

# <span id="page-17-0"></span>Appendix A. Importing *Short Cut* code into *CRBasic Editor*

*Short Cut* creates a .DEF file that contains wiring information and a program file that can be imported into *CRBasic Editor*. By default, these files reside in the C:\campbellsci\SCWin folder.

Import *Short Cut* program file and wiring information into *CRBasic Editor*:

1. Create the *Short Cut* program, then save it. Click the Advanced tab then the CRBasic Editor button. Your program file will open in CRBasic with a generic name. Provide a meaningful name and save the CRBasic program. This program can now be edited for additional refinement.

## NOTE:

Once the file is edited with *CRBasic Editor*, *Short Cut* can no longer be used to edit the program.

- 2. To add the *Short Cut* wiring information into the new CRBasic program, open the .DEF file located in the C:\campbellsci\SCWin folder. Copy the wiring information found at the beginning of the .DEF file.
- 3. Go into the CRBasic program and paste the wiring information at the beginning of the program.
- 4. In the CRBasic program, highlight the wiring information, right-click, and select **Comment** Block. This adds an apostrophe (') to the beginning of each of the highlighted lines, which instructs the data logger compiler to ignore those lines when compiling. The **Comment** Block feature is demonstrated at about 5:10 in the CRBasic | [Features](https://www.campbellsci.com/videos/crbasic-features) video  $\blacksquare$ .

# <span id="page-18-0"></span>Appendix B. Example program

The following CR1000X example program uses a pulse terminal to measure the A100LK once a second. The program stores the mean, maximum, minimum, and standard deviation of the measured wind speed over a 10-minute interval.

```
CRBasic Example 1: CR1000X program measuring the A100LK
'CR1000X Series Data Logger
'Program to measure the A100LK and store ten minute averages
'Wiring
'White ------- Signal -------- P1
'Red --------- Power --------- 12V
'Blue -------- Power ground -- G
'White ------- Shield -------- Analogue ground
'Declarations
Const A100LK_mult = .0499
Const A100LK offset = .258Public PTemp, batt_volt
Public WS ms
'Define Data Tables
DataTable (TenMinute, 1, 1000)
  DataInterval (0,10,Min,10)
 Minimum (1,batt_volt,FP2,0,False)
  Sample (1, PTemp, FP2)
  Average (1,WS_ms,FP2,False)
 Maximum (1, WS_ms, FP2, False, False)
 Minimum (1,WS_ms,FP2,False,False)
  StdDev (1,WS_ms,FP2,False)
EndTable
'Main Program
BeginProg
  Scan (1,Sec,0,0)
    PanelTemp (PTemp,250)
    Battery (batt_volt)
    'A100LK Wind Speed Sensor (CSL) measurement 'WS_ms'
    PulseCount(WS_ms,1,P1,3,1,A100LK_mult,A100LK_offset)
    If WS_ms<0.258 Then WS_ms=0
```
## CRBasic Example 1: CR1000X program measuring the A100LK

*'Call data tables* CallTable TenMinute

**NextScan** EndProg

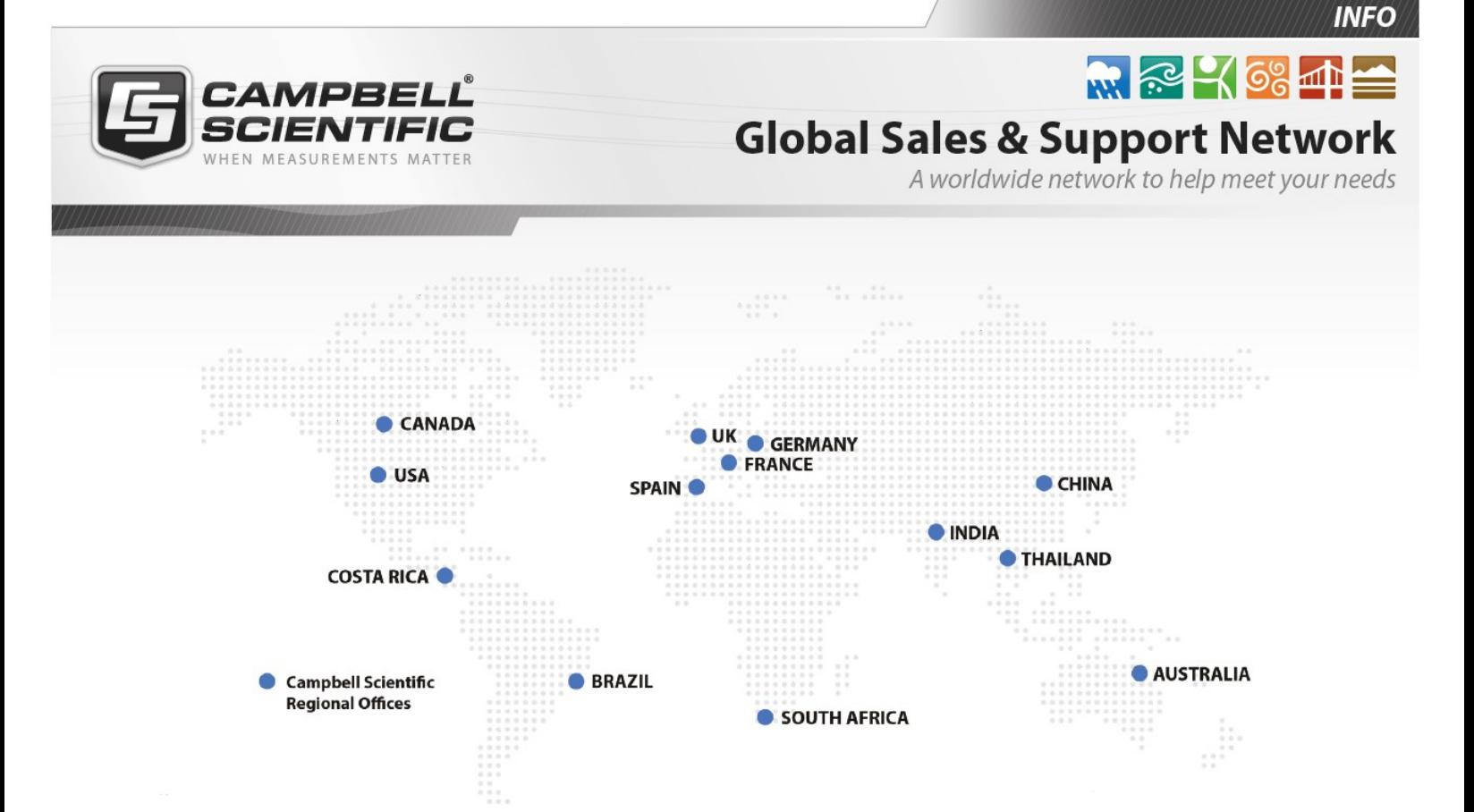

### Campbell Scientific Regional Offices

### *Australia*

*Location: Phone: Email: Website:* Garbutt, QLD Australia 61.7.4401.7700 [info@campbellsci.com.au](mailto:info@campbellsci.com.au) [www.campbellsci.com.au](http://www.campbellsci.com.au/)

### *Brazil*

*Location: Phone: Email: Website:* São Paulo, SP Brazil 11.3732.3399 [vendas@campbellsci.com.br](mailto:vendas@campbellsci.com.br) [www.campbellsci.com.br](http://www.campbellsci.com.br/)

### *Canada*

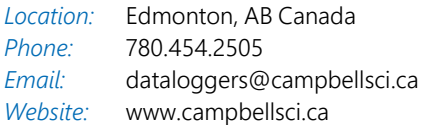

### *China*

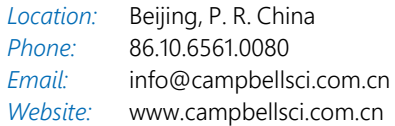

### *Costa Rica*

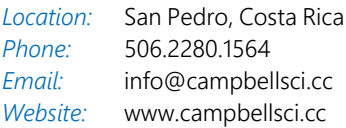

#### *France*

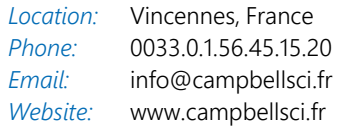

#### *Germany*

*Location: Phone: Email: Website:* Bremen, Germany 49.0.421.460974.0 [info@campbellsci.de](mailto:info@campbellsci.de) [www.campbellsci.de](http://www.campbellsci.de/)

#### *India*

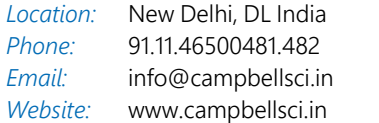

### *South Africa*

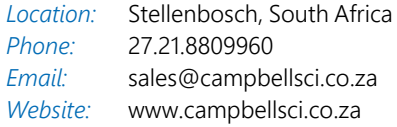

#### *Spain*

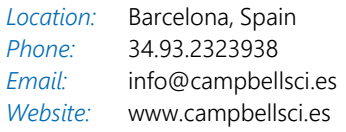

### *Thailand*

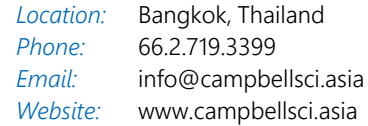

### *UK*

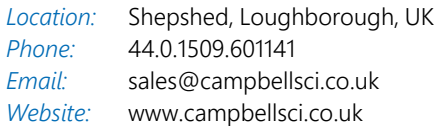

### *USA*

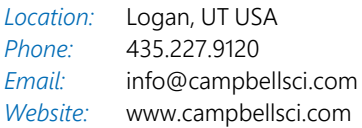